## **ANLEITUNG ZUR SELBSTREGISTRIERUNG FÜR ERZIEHUNGSBERECHTIGTE**

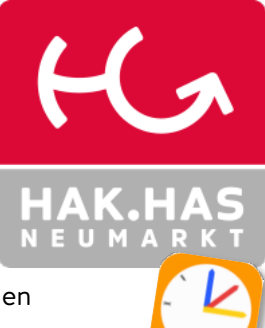

Um unsere Kommunikation weiter zu optimieren, führen wir in unserem elektronischen Klassenbuch (WebUntis) eigene Benutzer für Erziehungsberechtigte.

Im WebUntis haben Sie als Erziehungsberechtigte\*r Zugriff auf folgende Funktionen/Informationen:

- Abwesenheiten ihrer Kinder sehen und melden
- Stundenpläne der Kinder
- Anzeige der Sprechstunden
- Aktuelle Nachrichten zum Schulbetrieb
- Mitteilungen von Lehrkräften lesen und an Lehrkräfte verfassen
- Entschuldigungen ausdrucken

Damit Sie auf die von der Schule bereitgestellten Daten ihrer Kinder sehen können, ist die Aktivierung (Selbstregistrierung) ihres Benutzers notwendig:

Über den Link gelangen Sie zur Anmeldeseite des elektronischen Klassenbuchs: <https://thalia.webuntis.com/WebUntis/index.do#/basic/login>

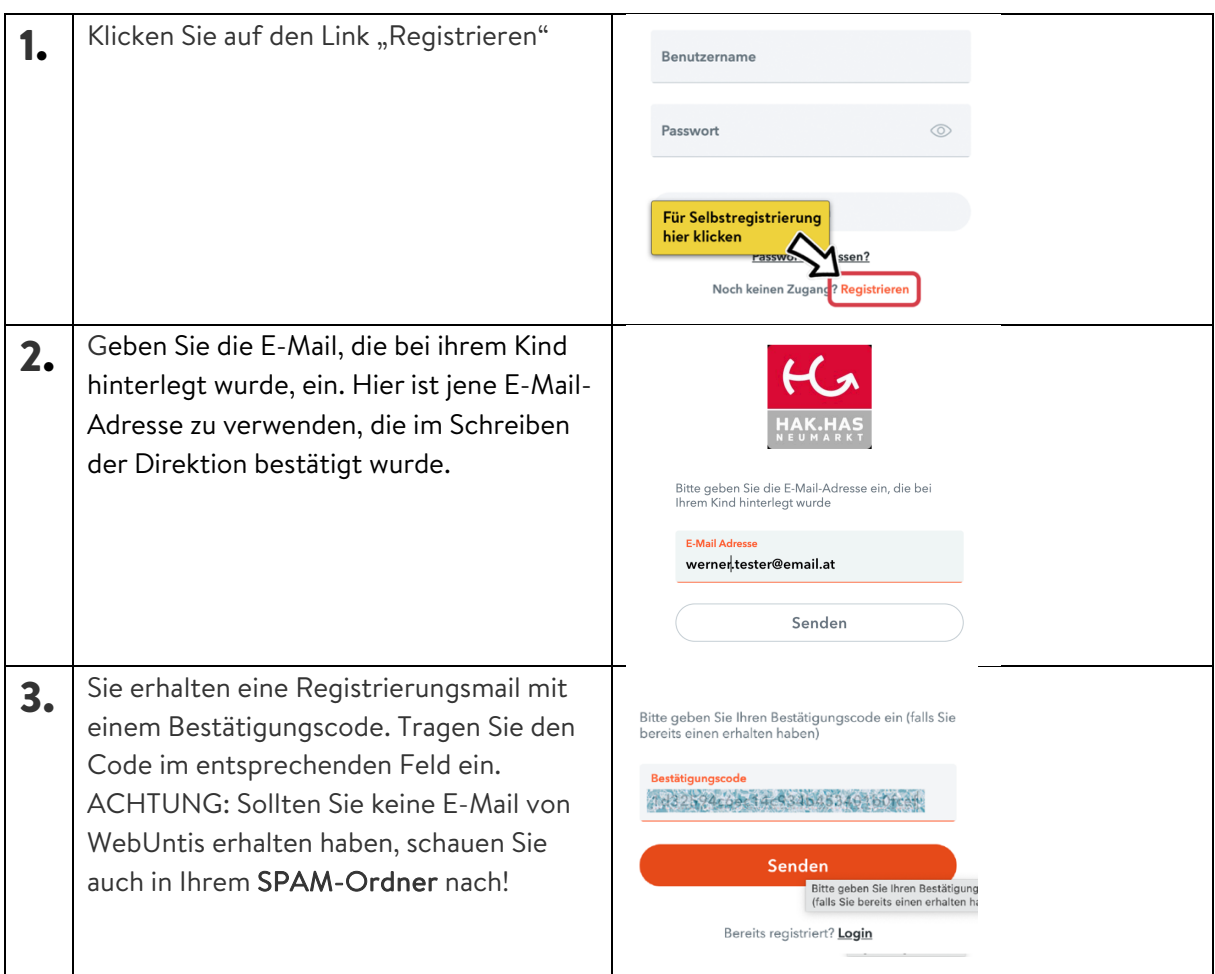

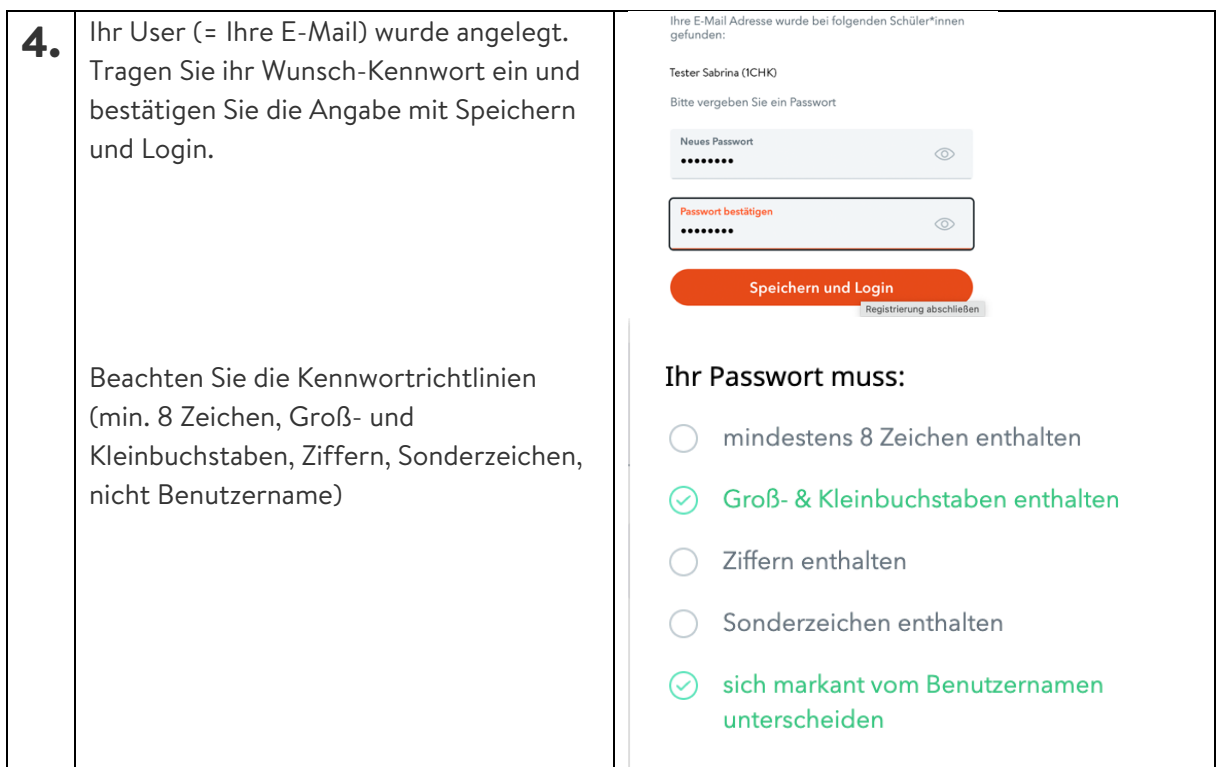

## **UNTISMOBILE**

Wir empfehlen Ihnen, die APP UntisMobile auf Ihrem Handy zu installieren und einzurichten. So können Sie aktuelle Meldungen und Nachrichten unkompliziert und komfortabel einsehen.

Beachten Sie das Anleitungsvideo: <https://www.youtube.com/watch?v=eT8wjDy5EI8>

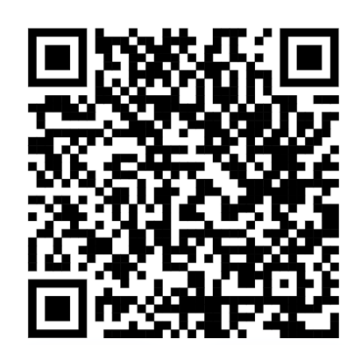